## **หุ่นยนต์ผู้ช่วยพยาบาล (Nursing Assistant Robot)**

ศิวกร กาทอง,วิชญาพร ทีน้ำคำ,อริยา แสงรูจี,ชิษณุชา กองพงษ์,พุฒิพงศ์ กาศสนุก ชั นมัธยมศึกษาปีที่ 3/5 โรงเรียนสตรีสิริเกศ

## **บทคัดย่อ**

้ ผลงานการศึกษานี้มีวัตถุประสงค์เพื่อศึกษาการเขียนโปรแกรมควบคุมการทำงานของบอร์ดคิตไบต์เพื่อ พัฒนาหุ่นยนต์ผู้ช่วยพยาบาล เครื่องมือที่ใช้ในการศึกษา บอร์ดIPST และเซ็นเซอร์ตรวจจับเส้นขาวดำ (tracking sensor) Arduino โดยศึกษาการต่อวงจรไฟฟ้าแบบอนุกรมใช้ในการต่อวงจรเชื่อมกับบอร์ดคิต ไบต์ มุมและขนาดใช้ในการออกแบบโครงสร้างหุ่นยนต์ผู้ช่วยพยาบาล การเขียนโปรแกรมแบบบล็อคคำสั่ง ์ ตามวงจรการพัฒนาโปรแกรม ขั้นตอนการดำเนินงาน 1)ศึกษาArduino 2)ศึกษาการต่อวงจรแบบขนาน 3) ศึกษาการวัดมุมและขนาด 4)รวบรวมอุปรกรณ์5)วางแผน 6)ลงมือปฏิบัติ7)ทดลองการใช้งาน 8)ท้ารายงาน วิธีการใช้งานและน้าเสนอ วิธีที่ใช้ในการทดสอบ การจ้าลองสถานการณ์โดยการวาดเส้นให้ไปตามที่ต้องการ และใส่ของไปในตัวเก็บ ผลจากการทดลอง

## **บทน า**

ในปัจจุบันพยาบาลท้างานหนักและสาเหตุมาจากการแพร่ระบาด COVID-19 จึงเป็นสาเหตุที่พยาบาล ้ทำงานหนักขึ้นโดยทั่วไปแล้วพยาบาลต้องเป็นคนดูแล ให้อาหารน้ำและยา และหน้าที่ของพยาบาล แต่ ในตอนนี ต้องคอยดูแลผู้ป่วยอย่างใกล้ชิด และท้าให้ต้องดูแลตลอด 24 ชั่วโมงเพื่อความปลอดภัยของผู้ป่วยและ ้ต้องคอยตรวจเชื้อเพื่อไม่ให้ไปติดประชาชน และต้องคอยดูสถานการณ์โควิด เพื่อเตรียมรับปัญหาที่จะเกิดขึ้น ภายในอนาคต โดยต้องรู้ว่าสาเหตุที่ท้าให้พยาบาลท้างานหนักคืออะไร 1) โรคโควิด 19 คือโรคติดต่อซึ่งเกิด จากไวรัสโคโรนาชนิดที่มีการค้นพบล่าสุด 2) ไวรัสและโรคอุบัติใหม่นี ไม่เป็นที่รู้จักเลยก่อนที่จะมีการระบาดใน เมืองอู่ฮั่น ประเทศจีนในเดือนธันวาคมปี2019 3) ขณะนี โรคโควิด19 มีการระบาดใหญ่ไปทั่ว ส่งผลกระทบแก่ หลายประเทศทั่วโลก

แม้จะมีชุดในการป้องกันแต่ถ้าเกิดความประมาทจะทำให้ติดเชื้อได้แต้ด้วยเทคโนโลยีที่ทันสมัยขึ้นจึงทำให้ แก้ปัญหาพยาบาลที่ท้างานหนัก โดยการสร้างหุ่นยนต์ผู้ช่วยพยาบาล โดยมี3 ฟังก์ชั่น คือ การเคลื่อนที่อัต โนมัตติ การส่งยา การส่งตามห้องผู้ป่วย

# **วัตถุประสงค์**

1.)เพื่อศึกษาการจัดการเขียนโปรแกรมควบคุมการท้างานของบอร์ดIPST

2.)เพื่อพัฒนาหุ่นยนต์ผู้ช่วยพยาบาล

## **วิธีการวิจัย**

# **1.)อุปกรณ์ที่ใช้ในการพัฒนาหุ่นยนต์ผ็ช่วยพยาบาล**

1.1) Microcontroller

ศึกษาการทำงานของบอร์ดคิตIPSTและเซ็นเซอร์ตรวจจับเส้นขาวดำ (tracking sensor)

- 1.2)ศึกษาการต่อวงจร
- ศึกษาการต่อวงจรแบบอนุกรม แบบขนาน
- 1.3)การศึกษาขนาดของมุม
- ศึกษาขนาดของหุ่นยนต์และขนาดของน้ำ

## **2.)ประชากรกลุ่มตัวอย่าง**

- 2.1)ประชากรคือ นักเรียนโรงเรียนสตรีสิริเกศม.3/5 ปีการศึกษา2563
- 2.2)กลุ่มตัวอย่างคือ นักเรียนโรงเรียนสตรีสิริเกศม.3/5 ปีการศึกษา2563 จ้านวน 34 คน

## **ขั้นตอนการดำเนินงาน**

1)ศึกษาโปรแกรมArduino บอร์ดIPST และ tracking sensor

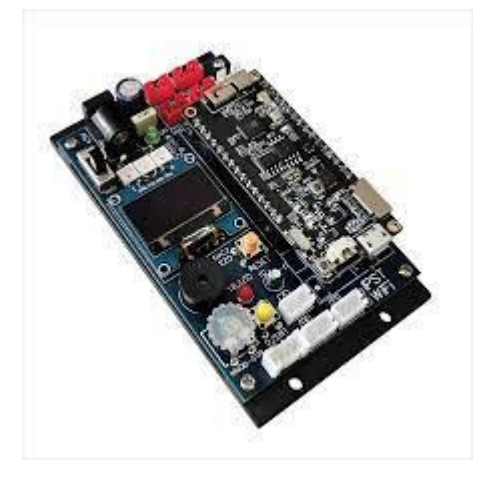

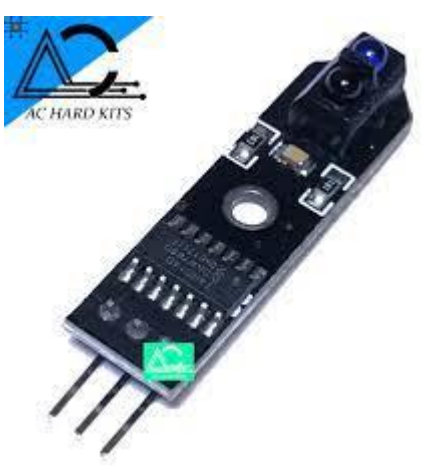

**บอร์ดIPST tracking sensor**

2)ศึกษาการต่อวงจรแบบขนาน

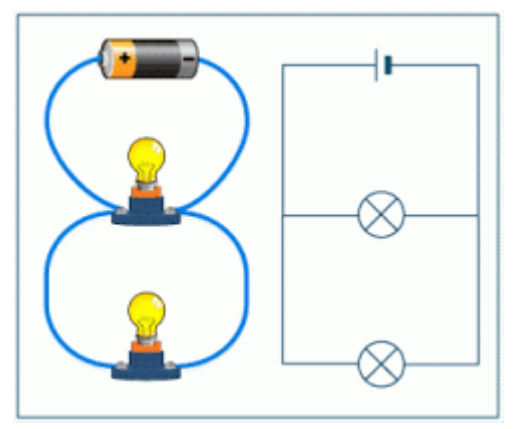

 **การต่อวงจรไฟฟ้าแบบขนาน (Parallel Circuit)** คือ การต่อวงจรไฟฟ้าที่มีกระแสในวงจรไหลแยกเป็น หลายทางผ่านโหลดหรืออุปกรณ์ไฟฟ้าแต่ละตัว มีคุณสมบัติคือ กระแสไฟฟ้ารวมของวงจรขนาน จะมีค่าเท่ากับ กระแสไฟฟ้าย่อยที่ไหลในแต่ละสาขาของวงจรรวมกัน แรงดันไฟฟ้าตกคร่อมส่วนต่าง ๆ ของวงจร จะเท่ากับ แรงดันไฟฟ้าที่แหล่งก้าเนิด ความต้านทานรวมของวงจร จะมีค่าน้อยกว่าความต้านทานตัวที่น้อยที่สุดที่ต่ออยู่ ในวงจร

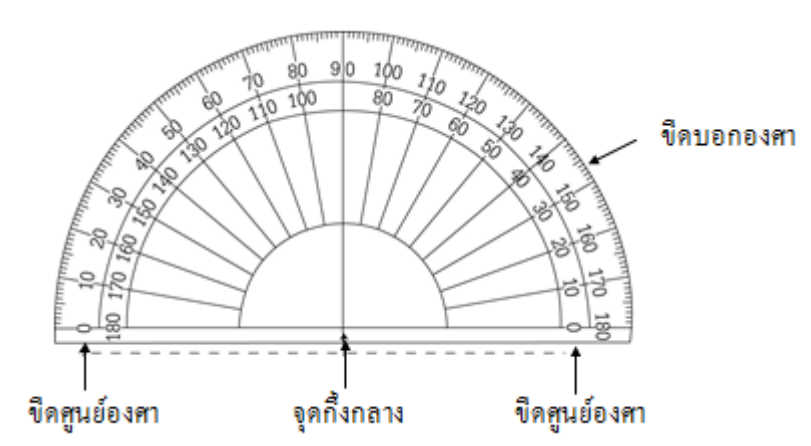

 **การวัดขนาดของมุม** โดยใช้ไม้โพรแทรกเตอร์จะต้องให้จุดกึ่งกลางของไม้โพรแทรกเตอร์ตรงกับจุดยอดมุมที่ ้จะวัด และเส้นที่ชี้ที่ตัวเลข 0 (ศูนย์)บนไม้โพรแทรกเตอร์ต้องทาบสนิทกับแขนข้างหนึ่งของมุม อ่านขนาดของ ้มุมโดยดูจากแขนของมุมอีกข้างหนึ่งว่า ชี้ที่ตัวเลขใดของชุดเดียวกัน (ถ้า "0" อยู่วงใน อ่านขนาดของมุมจากวง ใน แต่ถ้า "0" อยู่วงนอก อ่านขนาดของมุมจากวงนอก

3)ศึกษาการวัดมุมและขนาด

# 4)รวบรวมอุปรกรณ์

4.1)บอร์ดIPST จ้านวน 1 อัน

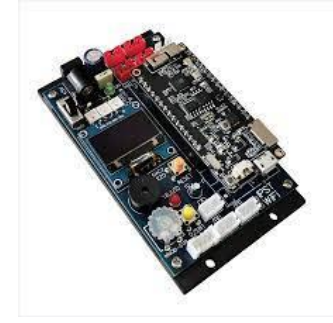

4.2) racking sensor จำนวน 4 ตัว

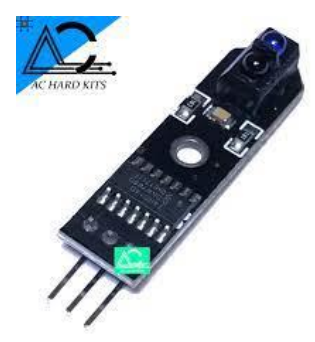

4.3)ล้อ SLT20 จ้านวน 2 ล้อ

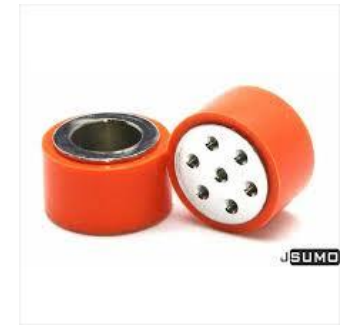

4.4)ล้อสมาร์ทหุ่นยนต์ จำนวน 1 ชิ้น

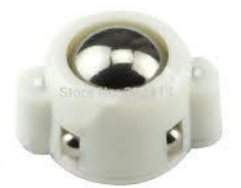

# 4.5)แบตเตอรี่ขนาด1500ma.

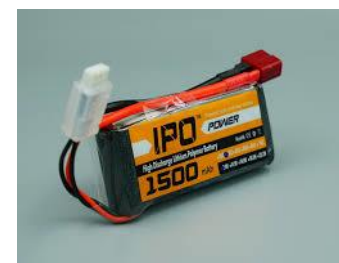

4.6)สายไฟต่างๆ

4.7)Motor

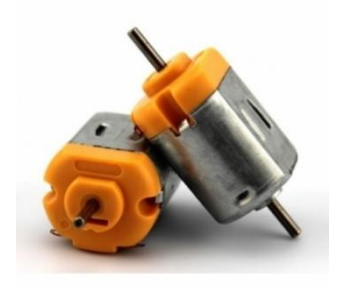

5)วางแผน

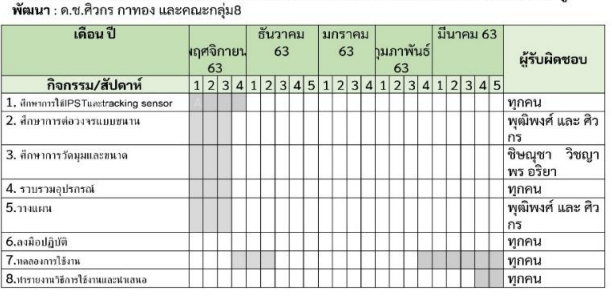

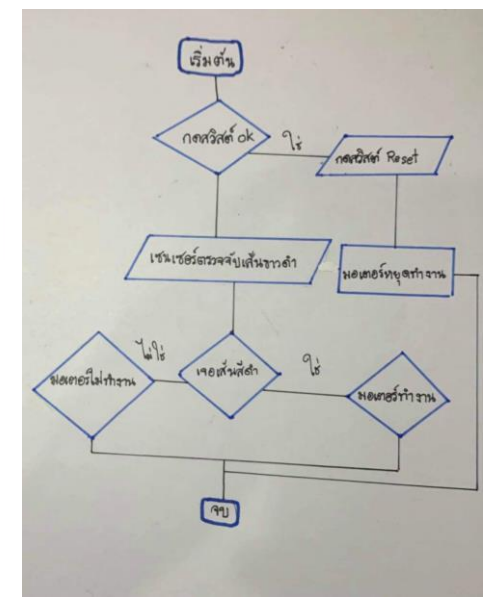

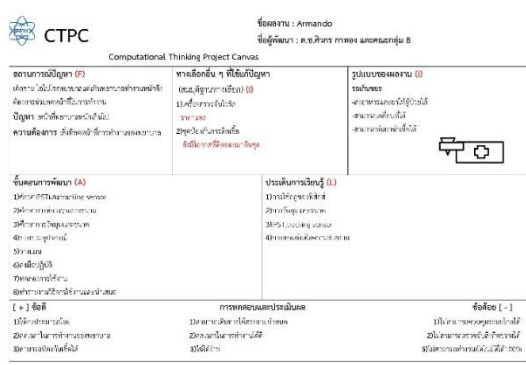

# -<br>ชื่อผลงาน : การพัฒนาเว็บแอปพลิเคชันเวทีศักยภาพนักเรียนโรงเรียนสตรีสิริเกศ ปีการศึกษา 2563 - ผู้<br>-

6)ลงมือปฏิบัติ

6.1)ประกอบล้อ

```
 6.1.1)น้ามอเตอร์ต่อเข้ากับล้อและน้าสายไฟต่อกับมอเตอร์โดยการบัดกรี
```
6.2)ต่อเซนเซอร์

```
 6.2.1)ต่อเซนเซอร์เข้ากับสายไฟ
```
### 6.3)น้าบอร์ดลงฐาน

6.3.1)น้าบอร์ดมาต่อเข้ากับฐานที่เตรียมไว้

### 6.4)ประกอบรวม

```
 6.4.1)โดยน้าทั ง 3 ส่วนมารวมกันและต่อสายไฟลงบอร์ด
```

```
6.5)น้าแบตเตอรี่ต่อเข้ากับบอร์ด
```
### 6.6)ลงโค้ต

```
#include <ipst.h> // ผนวกไฟล์ไลบรารี
```

```
int L,R,refL=500,refR=500;
```

```
void fd(int speedL,int speedR) // ฟังก์ชั่นเดินหน้า
```
#### {

```
 motor(1,speedL);
```

```
 motor(2,speedR);
```
### }

```
void bk(int speedL,int speedR) // ฟังก์ชั่นถอยหลัง
```
#### {

```
 motor(1,-speedL);
```
motor(2,-speedR);

```
}
```

```
void tl(int speedL,int speedR) // ฟังก์ชั่นเลี้ยวซ้าย
{
```

```
 motor(1,-speedL);
```

```
 motor(2,speedR);
```
### }

```
void tr(int speedL,int speedR) // ฟังก์ชั่นเลี้ยวขวา
```

```
{
```

```
 motor(1,speedL);
```

```
 motor(2,-speedR);
```

```
}
```

```
void setup()
{
    setTextSize(2);
    glcd(0,1,"Press Start");
    sw_OK_press(); // รอกดสวิตช์ OK
}
void loop()
{
    L=analog(0);R=analog(2);
   if(L>refL&&R>refR) // พบสีขาวทั้งสองด้าน ?
    {
       fd(60);
    }
    else if(L<refL&&R>refR) // ตัวตรวจจับซ้ายพบสีด้า
    {
       tl(60);
    }
    else if(L>refL&&R<.0refR) // ตัวตรวจจับขวาพบสีขาว
    {
       tr(60);
    }
}
7)ทดลองการใช้งาน
```
7.1)ทดลองโดยน้าเส้นสีด้ามาท้าเป็นวงกลมและใส่ยาไว้ที่บอร์ดตามรูปภาพ

# **สรุปผลและอภิปรายผล**

หลังจากการใช้งานสรุปได้ว่า หุ่นยนต์ผู้ช่วยพยาบาลช่วยลดหน้าที่ของพยาบาลจึงท้าให้ลดปัญหาจากงานได้ และยังสามารถท้างานได้ตรงตามที่ระบุไว้ตามวัตถุประสงค์ตามที่ต้องการ แต่ยังมีข้อผิดพลาดเพราะการท้างาน แต่ละรอบไม่เสถียรโดยปัญหาที่พบขึ้นอยู่กับสภาพแวดล้อม ถ้าสภาพแวดล้อมคนละแบบก็จะทำงานได้ไม่ตาม ประสิทธิภาพ

**[https://www.who.int/docs/default-source/searo/thailand/update-](https://www.who.int/docs/default-source/searo/thailand/update-28-covid-19-what-we-know---june2020---thai.pdf?sfvrsn=724d2ce3_0)28-covid-19 [what-we-know---june](https://www.who.int/docs/default-source/searo/thailand/update-28-covid-19-what-we-know---june2020---thai.pdf?sfvrsn=724d2ce3_0)2020---thai.pdf?sfvrsn=724d2ce3\_0 [https://sites.google.com/a/patum.ac.th/ipstmicroboxse/home/neux-ha-kar-](https://sites.google.com/a/patum.ac.th/ipstmicroboxse/home/neux-ha-kar-reiyn-ru/6-hun-ynt-kheluxnthi-tam-sen)**

**[reiyn-ru/6-hun-ynt-kheluxnthi-tam-sen](https://sites.google.com/a/patum.ac.th/ipstmicroboxse/home/neux-ha-kar-reiyn-ru/6-hun-ynt-kheluxnthi-tam-sen)**

**https://www.trueplookpanya.com/knowledge/content/69971/-blo-sciphy-sci-**

**ภาคผนวก**

# **วิธีการใช้งาน**

1)ให้น้าหุ่นยนต์วางไว้บนเส้น 2)กดเปิดสวิทที่บอร์ด 3)น้ายาไปติดกับหุ่นยนต์ 4)กดปุ่มOKเพื่อท้างาน 5)กดปุ่มResetเพื่อยกเลิกการท้างาน

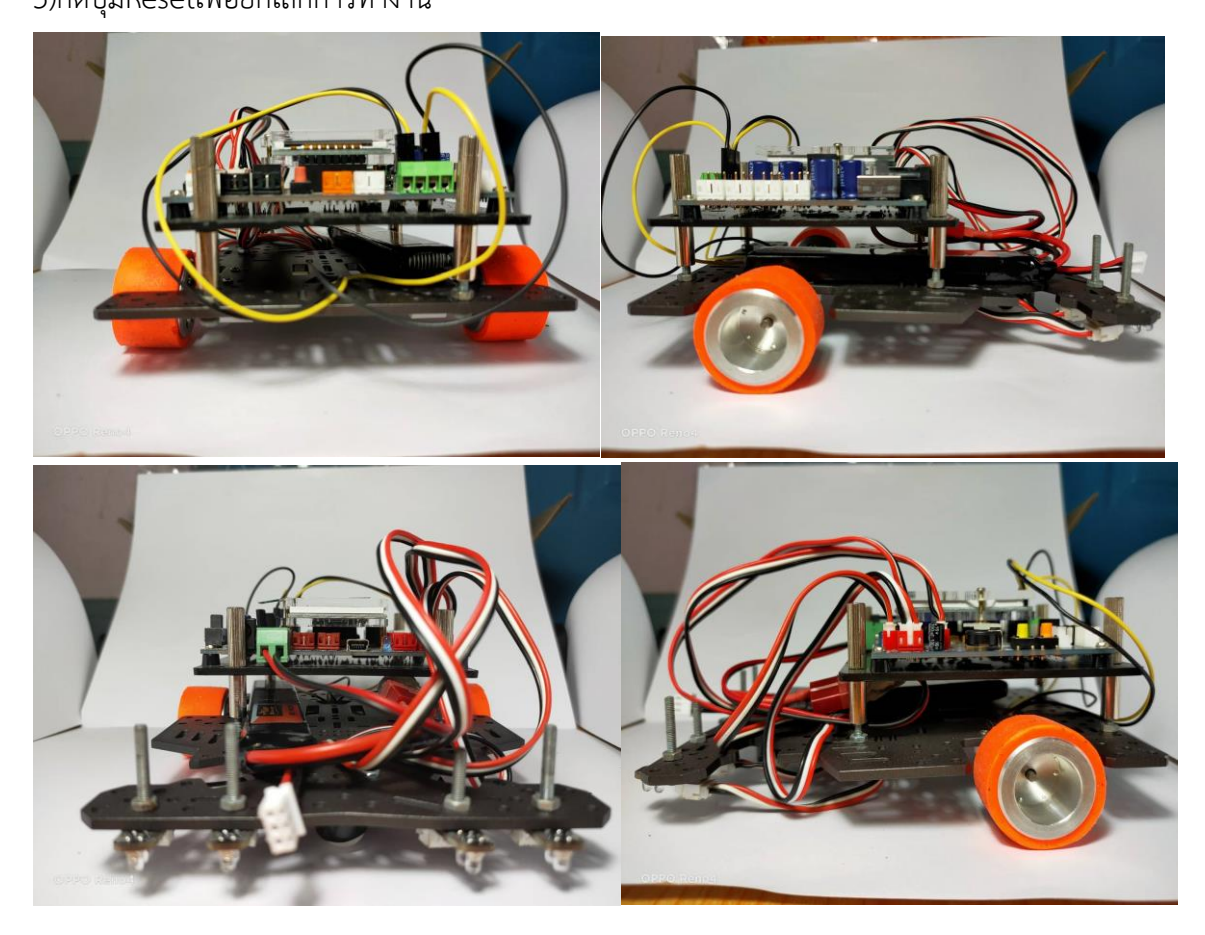